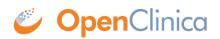

## 4.5.2 HTML Format

You can download and view a dataset file in HTML format (.html file).

Example of Dataset File in HTML Format (Partial View):

| Dataset Name:                                     |                                                             | ConcomittantMed      | dications2011               |                                                     |                      |                         |                              |
|---------------------------------------------------|-------------------------------------------------------------|----------------------|-----------------------------|-----------------------------------------------------|----------------------|-------------------------|------------------------------|
| Dataset Description:                              |                                                             | All concomittant     | medications in 2011         |                                                     |                      |                         |                              |
| Study Name:<br>Protocol ID:<br>Date:<br>Subjects: |                                                             | Docetaxel in Patie   | ents With Completely Rese   | cted NSCLC                                          |                      |                         |                              |
|                                                   |                                                             | R01-123456           |                             |                                                     |                      |                         |                              |
|                                                   |                                                             | 2012- Feb -01        |                             |                                                     |                      |                         |                              |
|                                                   |                                                             | 6                    |                             |                                                     |                      |                         |                              |
| Study                                             | Event Defi                                                  | inition              | 4                           |                                                     |                      |                         |                              |
| Study                                             | Study Event Definition 2<br>CRF5                            |                      | 2 Initial Treatment         | Initial Treatment<br>Concomitant Medications - v1.0 |                      |                         |                              |
| CRF5                                              |                                                             |                      | Concomitant Med             |                                                     |                      |                         |                              |
| CRF8<br>CRF9<br>CRF10                             |                                                             | Agent Administra     | Agent Administration - v1.0 |                                                     |                      |                         |                              |
|                                                   |                                                             |                      |                             | C9                                                  |                      |                         |                              |
|                                                   |                                                             |                      |                             | C10                                                 |                      |                         |                              |
|                                                   |                                                             | Data                 |                             |                                                     |                      |                         |                              |
| Study                                             | Protocol                                                    | Date<br>of<br>Birth  |                             |                                                     |                      | me_E2_C5_2 Con_Med_form | a_E2_C5_2 PERIOD             |
| Study<br>Subject                                  | Protocol<br>ID<br>R01-                                      | of                   | Con_Med_Name_E              |                                                     |                      | me_E2_C5_2 Con_Med_form | a_E2_C5_2 PERIOD<br>2011-07- |
| Study<br>Subject<br>ID                            | R01-<br>123456 -<br>R01-<br>123456-<br>CCSO<br>R01-<br>R01- | of<br>Birth<br>1970- | Con_Med_Name_E              | 2_C5_1 Con_Med_for                                  | m_E2_C5_1 Con_Med_Na |                         |                              |

When viewing the HTML file, you can view the metadata for an Item by clicking its column header.

Example of Item Metadata for HTML Dataset File (Partial View):

| CRF Name:                   | Concomitant N          | ledications - | v1.0     |          |          |                           |             |
|-----------------------------|------------------------|---------------|----------|----------|----------|---------------------------|-------------|
| Item Name:                  | Con_Med_Nan            | ne            |          |          |          |                           |             |
| OID:                        | : I_CONCO_CON_MED_NAME |               |          |          |          |                           |             |
| escription: Medication name |                        |               |          |          |          |                           |             |
| Data Type:                  | Type: text             |               |          |          |          |                           |             |
| PHI:                        | HI: No                 |               |          |          |          |                           |             |
| Concomitant                 | a: CRF Version         | v1.0          |          |          |          |                           |             |
| 0.8                         | Right Item             | Default       | Response | Response | Response | Response Options/Response | Section Lab |
| Left Item<br>Text           | Text                   | Value         | Layout   | Type     | Label    | Values                    |             |

This page is not approved for publication.